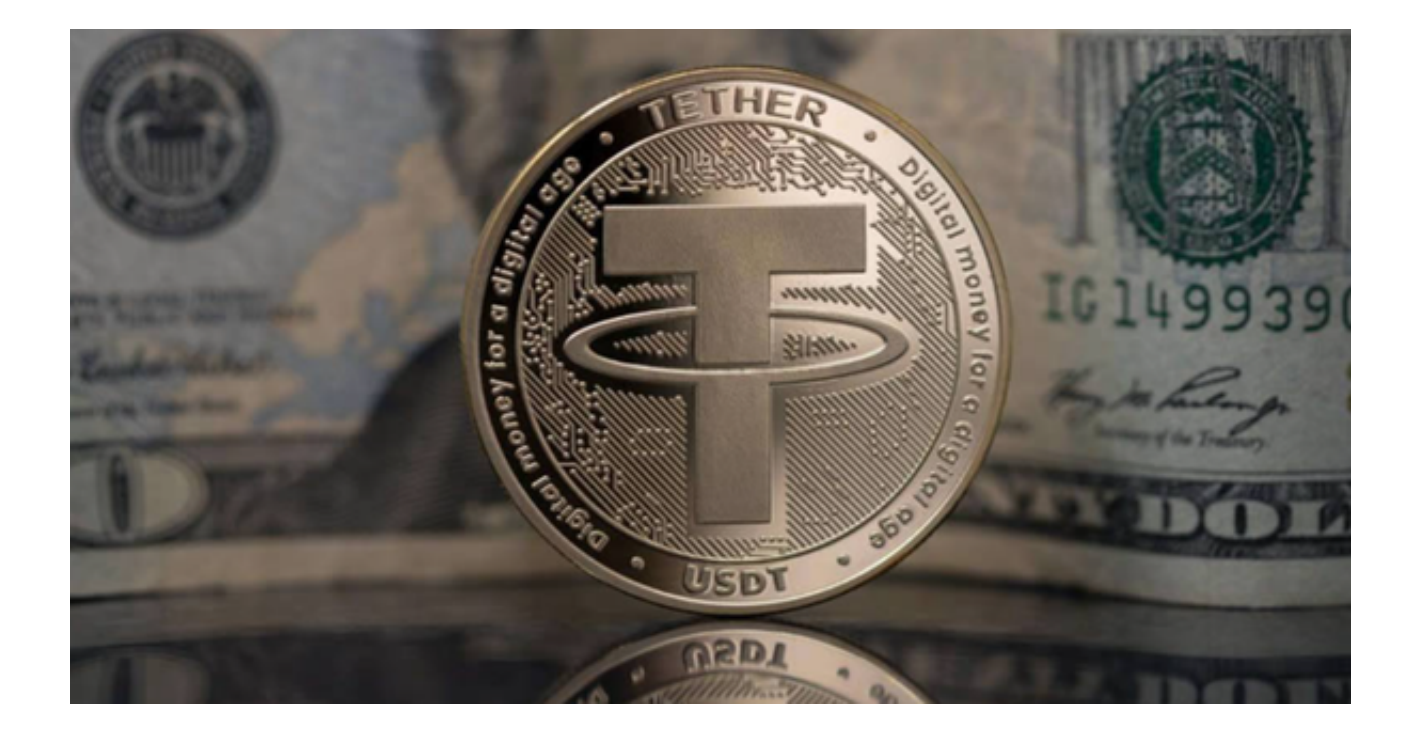

根据数据显示,Bitget是全球排名前十的现货交易平台,在2023年第一季度,其 现货市场总交易量较上一季度增长8%至590亿美元。而且截至2023年2月,Bitget 支持大约450种加密资产,以及超过580个交易对。

 在Coinmarketcap的所有前十大现货交易平台中,Bitget在上市资产数量排行第 二提供经济高效且易于加速使用的解决方案。

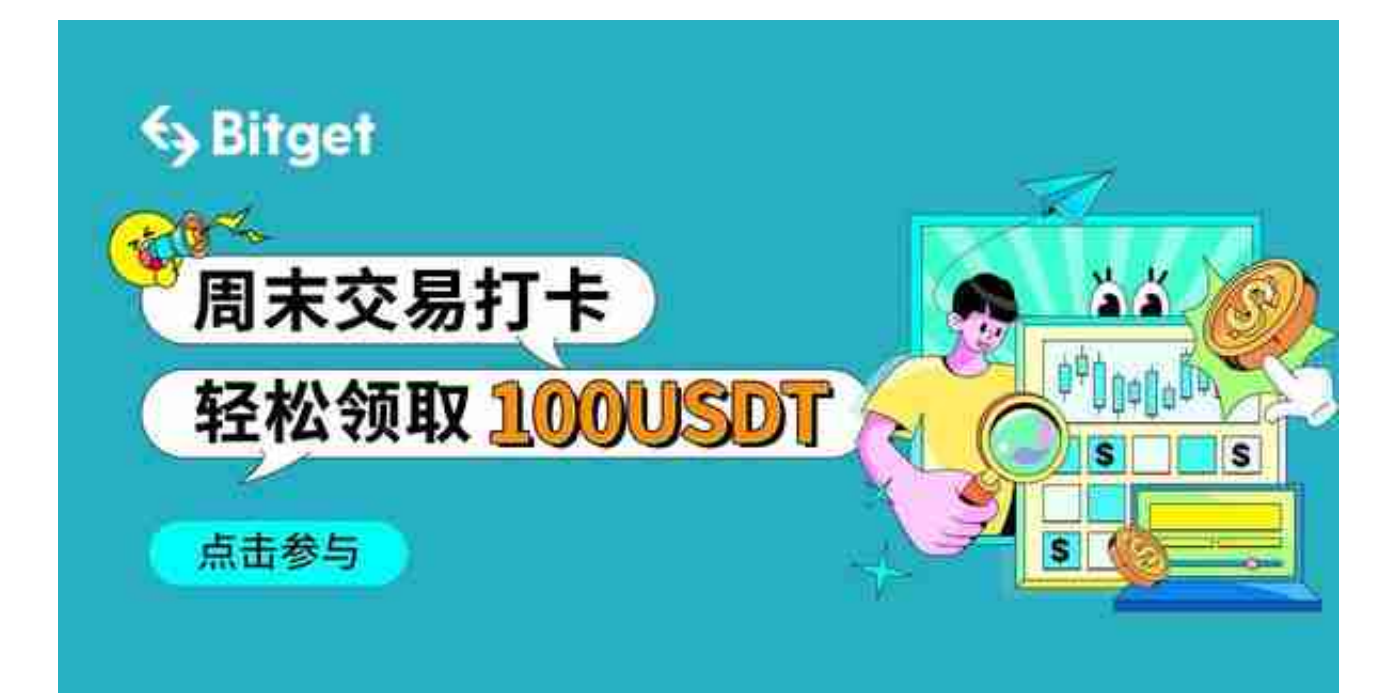

 对于想要通过Bitget进行USDT现货交易的投资者,您可以按照以下操作步骤进行 USDT现货交易。

第一步 下载和安装Bitget APP

 首先,在您的手机上下载并安装BitgetAPP。打开手机浏览器输入Bitget官方网址 ,在Bitget首页点击下载按钮进入下载页面。

 Bitget APP支持iOS和Android系统,在下载页面中选择适用您手机系统的版本进 行下载。系统会自动开始下载和安装APP。

第二步 注册/登录帐户

如果您是新用户,则需要注册一个新帐户。如果您已经有Bitget帐户,则可以使用 您的凭证登录。

 Bitget APP下载完成后,你在注册Bitget的账号使需要填写必要的信息并设置安 全密码。完成注册后,你可以使用注册的账号登录Bitget APP。

第三步 进行KYC验证

为了保护用户的资产安全,Bitget会要求用户进行身份验证,以确认账号的真实性 。你可以按照APP上的提示完成身份验证步骤。

第四步 充值USDT

 在账户中,选择USDT钱包,然后选择"充值"选项。扫描或复制提供的USDT地 址,并从您的另一个钱包发送USDT到该地址。

第五步 进入现货交易区

选择现货交易或相应的交易区域,并找到您想交易的USDT交易对。

第六步 选择买入/卖出并设置订单

 买入:如果您想买入,选择买入选项,输入您想买入的数量和价格,然后点击买 入按钮。

卖出:如果您想卖出,选择卖出选项,输入您想卖出的数量和价格,然后点击卖

出按钮。

第七步 管理和监视您的订单

 您可以在订单部分查看您的挂单和历史订单。在此,您可以取消未完成的订单或 查看已完成的交易详情。

第八步 提取资金(如有需要)

如果您想提取资金,可以转到USDT钱包,选择"提现"选项,并按照提示操作。

Bitget提供了一个直观的交易界面,使得USDT现货交易变得相对简单。然而, 交 易总是有风险的,特别是在波动性很大的加密货币市场。确保了解您的交易策略, 并在必要时寻求专业建议。